# **Django Extra Views Documentation** *Release 0.14.0*

**Andrew Ingram**

**Jan 07, 2022**

# **Contents**

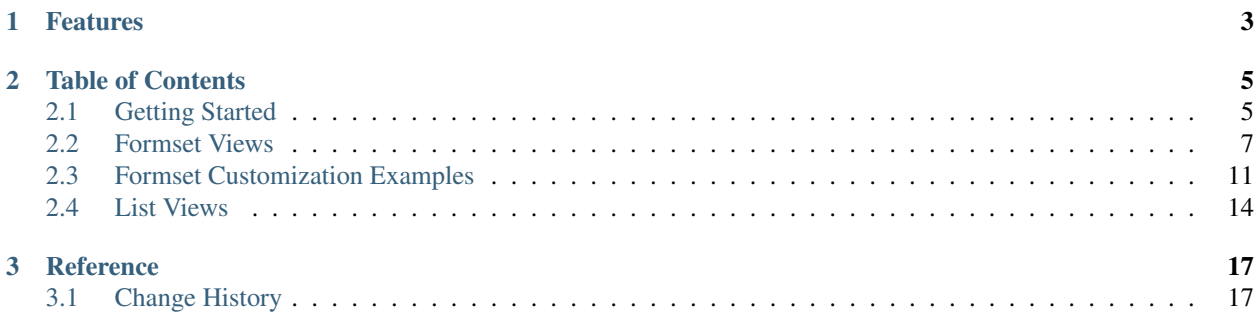

Django Extra Views provides a number of additional class-based generic views to complement those provide by Django itself. These mimic some of the functionality available through the standard admin interface, including Model, Inline and Generic Formsets.

# CHAPTER 1

# Features

- <span id="page-6-0"></span>• FormSet and ModelFormSet views - The formset equivalents of FormView and ModelFormView.
- InlineFormSetView Lets you edit a formset related to a model (using Django's inlineformset\_factory).
- CreateWithInlinesView and UpdateWithInlinesView Lets you edit a model and multiple inline formsets all in one view.
- GenericInlineFormSetView, the equivalent of InlineFormSetView but for GenericForeignKeys.
- Support for generic inlines in CreateWithInlinesView and UpdateWithInlinesView.
- Support for naming each inline or formset in the template context with NamedFormset sMixin.
- SortableListMixin Generic mixin for sorting functionality in your views.
- SearchableListMixin Generic mixin for search functionality in your views.
- SuccessMessageMixin and FormSetSuccessMessageMixin Generic mixins to display success messages after form submission.

# CHAPTER 2

# Table of Contents

# <span id="page-8-1"></span><span id="page-8-0"></span>**2.1 Getting Started**

## **2.1.1 Installation**

Install the stable release from pypi (using pip):

```
pip install django-extra-views
```
Or install the current master branch from github:

```
pip install -e git://github.com/AndrewIngram/django-extra-views.git#egg=django-extra-
˓→views
```
Then add 'extra\_views' to your INSTALLED\_APPS:

```
INSTALLED_APPS = [
    ...
    'extra_views',
    ...
]
```
## **2.1.2 Quick Examples**

#### **FormSetView**

Define a FormSetView, a view which creates a single formset from django.forms.formset\_factory and adds it to the context.

```
from extra_views import FormSetView
from my_forms import AddressForm
```

```
class AddressFormSet(FormSetView):
   form_class = AddressForm
    template_name = 'address_formset.html'
```
Then within address\_formset.html, render the formset like this:

```
<form method="post">
  ...
 {{ formset }}
  ...
 <input type="submit" value="Submit" />
</form>
```
#### **ModelFormSetView**

Define a ModelFormSetView, a view which works as FormSetView but instead renders a model formset using django.forms.modelformset\_factory.

```
from extra_views import ModelFormSetView
class ItemFormSetView(ModelFormSetView):
   model = Item
    fields = ['name', 'sku']
    template_name = 'item_formset.html'
```
#### **CreateWithInlinesView or UpdateWithInlinesView**

Define CreateWithInlinesView and UpdateWithInlinesView, views which render a form to create/update a model instance and its related inline formsets. Each of the InlineFormSetFactory classes use similar class definitions as the ModelFormSetView.

```
from extra_views import CreateWithInlinesView, UpdateWithInlinesView,
˓→InlineFormSetFactory
class ItemInline(InlineFormSetFactory):
   model = Itemfields = ['sku', 'price', 'name']
class ContactInline(InlineFormSetFactory):
   model = Contact
   fields = ['name', 'email']
class CreateOrderView(CreateWithInlinesView):
  model = Order
   inlines = [ItemInline, ContactInline]
   fields = ['customer', 'name']
   template_name = 'order_and_items.html'
```

```
class UpdateOrderView(UpdateWithInlinesView):
   model = Order
   inlines = [ItemInline, ContactInline]
    fields = ['customer', 'name']
    template_name = 'order_and_items.html'
```
Then within order and items.html, render the formset like this:

```
<form method="post">
  ...
  {{ form }}
  {% for formset in inlines %}
    {{ formset }}
  {% endfor %}
  ...
  <input type="submit" value="Submit" />
</form>
```
# <span id="page-10-0"></span>**2.2 Formset Views**

For all of these views we've tried to mimic the API of Django's existing class-based views as closely as possible, so they should feel natural to anyone who's already familiar with Django's views.

### **2.2.1 FormSetView**

This is the formset equivalent of Django's FormView. Use it when you want to display a single (non-model) formset on a page.

A simple formset:

```
from extra_views import FormSetView
from my_app.forms import AddressForm
class AddressFormSetView(FormSetView):
   template_name = 'address_formset.html'
   form_class = AddressForm
   success_url = 'success/'
   def get_initial(self):
       # return whatever you'd normally use as the initial data for your formset.
     return data
   def formset_valid(self, formset):
        # do whatever you'd like to do with the valid formset
        return super(AddressFormSetView, self).formset_valid(formset)
```
and in address\_formset.html:

```
<form method="post">
  ...
```

```
{{ formset }}
  ...
  <input type="submit" value="Submit" />
</form>
```
This view will render the template address\_formset.html with a context variable formset representing the AddressFormSet. Once POSTed and successfully validated, formset valid will be called (which is where your handling logic goes), then the view will redirect to success\_url.

#### **Formset constructor and factory kwargs**

FormSetView exposes all the parameters you'd normally be able to pass to the django.forms.BaseFormSet constructor and django.forms.formset\_factory(). This can be done by setting the respective attribute on the class, or formset\_kwargs and factory\_kwargs at the class level.

Below is an exhaustive list of all formset-related attributes which can be set at the class level for FormSetView:

```
...
from my_app.forms import AddressForm, BaseAddressFormSet
class AddressFormSetView(FormSetView):
   template_name = 'address_formset.html'
    form_class = AddressForm
    formset_class = BaseAddressFormSet
    initial = [{'type': 'home'}], [{'type': 'work'}]prefix = 'address-form'
    success_url = 'success/'
    factory_kwargs = {'extra': 2, 'max_num': None,
                      'can_order': False, 'can_delete': False}
    formset_kwargs = {'auto_id': 'my_id_ss'}
```
In the above example, BaseAddressFormSet would be a subclass of django.forms.BaseFormSet.

## **2.2.2 ModelFormSetView**

ModelFormSetView makes use of django.forms.modelformset\_factory(), using the declarative syntax used in FormSetView as well as Django's own class-based views. So as you'd expect, the simplest usage is as follows:

```
from extra_views import ModelFormSetView
from my_app.models import Item
class ItemFormSetView(ModelFormSetView):
   model = Ttem
    fields = ['name', 'sku', 'price']
    template_name = 'item_formset.html'
```
Rather than setting fields, exclude can be defined at the class level as a list of fields to be excluded.

It is not necessary to define fields or exclude if a form\_class is defined at the class level:

```
...
from django.forms import ModelForm
class ItemForm(ModelForm):
   # Custom form definition goes here
    fields = ['name', 'sku', 'price']
class ItemFormSetView(ModelFormSetView):
   model = Item
    form_class = ItemForm
    template_name = 'item_formset.html'
```
Like FormSetView, the formset variable is made available in the template context. By default this will populate the formset with all the instances of Item in the database. You can control this by overriding get\_queryset on the class, which could filter on a URL kwarg (self.kwargs), for example:

```
class ItemFormSetView(ModelFormSetView):
   model = Item
   template_name = 'item_formset.html'
   def get_queryset(self):
       sku = self.kwargs['sku']
       return super(ItemFormSetView, self).get_queryset().filter(sku=sku)
```
## **2.2.3 InlineFormSetView**

When you want to edit instances of a particular model related to a parent model (using a ForeignKey), you'll want to use InlineFormSetView. An example use case would be editing addresses associated with a particular contact.

```
from extra_views import InlineFormSetView
class EditContactAddresses(InlineFormSetView):
   model = Contact
    inline_model = Address
    ...
```
Aside from the use of model and inline\_model, InlineFormSetView works more-or-less in the same way as ModelFormSetView, instead calling django.forms.inlineformset\_factory().

## **2.2.4 CreateWithInlinesView and UpdateWithInlinesView**

These are the most powerful views in the library, they are effectively replacements for Django's own CreateView and UpdateView. The key difference is that they let you include any number of inline formsets (as well as the parent model's form). This provides functionality much like the Django Admin change forms. The API should be fairly familiar as well. The list of the inlines will be passed to the template as context variable *inlines*.

Here is a simple example that demonstrates the use of each view with normal inline relationships:

```
from extra views import CreateWithInlinesView, UpdateWithInlinesView,
˓→InlineFormSetFactory
class ItemInline(InlineFormSetFactory):
   model = Item
   fields = ['sku', 'price', 'name']
class ContactInline(InlineFormSetFactory):
   model = Contentfields = ['name', 'email']
class CreateOrderView(CreateWithInlinesView):
   model = Order
   inlines = [ItemInline, ContactInline]
   fields = ['customer', 'name']
   template_name = 'order_and_items.html'
   def get_success_url(self):
       return self.object.get_absolute_url()
class UpdateOrderView(UpdateWithInlinesView):
   model = Order
    inlines = [ItemInline, ContactInline]
   fields = ['customer', 'name']
   template_name = 'order_and_items.html'
   def get_success_url(self):
        return self.object.get_absolute_url()
```
and in the html template:

```
<form method="post">
  ...
 {{ form }}
  {% for formset in inlines %}
   {{ formset }}
  {% endfor %}
  ...
 <input type="submit" value="Submit" />
</form>
```
#### **InlineFormSetFactory**

This class represents all the configuration necessary to generate an inline formset from django. inlineformset factory(). Each class within in CreateWithInlines.inlines and UpdateWithInlines.inlines should be a subclass of InlineFormSetFactory. All the same methods and attributes as InlineFormSetView are available, with the exception of any view-related attributes and methods, such as success\_url or formset\_valid():

```
from my_app.forms import ItemForm, BaseItemFormSet
from extra_views import InlineFormSetFactory
```

```
class ItemInline(InlineFormSetFactory):
   model = Item
   form_class = ItemForm
    formset_class = BaseItemFormSet
   initial = [{'name': 'example1'}, {'name', 'example2'}]
   prefix = 'item-form'
    factory_kwargs = {'extra': 2, 'max_num': None,
                      'can_order': False, 'can_delete': False}
    formset_kwargs = {'auto_id': 'my_id_ss'}
```
IMPORTANT: Note that when using InlineFormSetFactory, model should be the *inline* model and not the parent model.

## **2.2.5 GenericInlineFormSetView**

In the specific case when you would usually use Django's django.contrib.contenttypes.forms. generic\_inlineformset\_factory(), you should use GenericInlineFormSetView. The kwargs ct\_field and fk\_field should be set in factory\_kwargs if they need to be changed from their default values:

```
from extra_views.generic import GenericInlineFormSetView
class EditOrderTags(GenericInlineFormSetView):
   model = Order
    inline_model = Tag
    factory_kwargs = {'ct_field': 'content_type', 'fk_field': 'object_id',
                      'max_num': 1}
    formset_kwargs = {'save_as_new': True}
    ...
```
There is a GenericInlineFormSetFactory which is analogous to InlineFormSetFactory for use with generic inline formsets.

GenericInlineFormSetFactory can be used in CreateWithInlines.inlines and UpdateWithInlines.inlines in the obvious way.

# <span id="page-14-0"></span>**2.3 Formset Customization Examples**

#### **2.3.1 Overriding formset\_kwargs and factory\_kwargs at run time**

If the values in formset\_kwargs and factory\_kwargs need to be modified at run time, they can be set by overloading the get\_formset\_kwargs() and get\_factory\_kwargs() methods on any formset view (model, inline or generic) and the InlineFormSetFactory classes:

```
class AddressFormSetView(FormSetView):
```
**def** get\_formset\_kwargs(self):

```
kwargs = super(AddressFormSetView, self).get_formset_kwargs()
    # modify kwargs here
   return kwargs
def get_factory_kwargs(self):
   kwargs = super(AddressFormSetView, self).get_factory_kwargs()
    # modify kwargs here
   return kwargs
```
### **2.3.2 Overriding the the base formset class**

The formset\_class option should be used if you intend to override the formset methods of a view or a subclass of InlineFormSetFactory.

For example, imagine you'd like to add your custom clean method for an inline formset view. Then, define a custom formset class, a subclass of Django's BaseInlineFormSet, like this:

```
from django.forms.models import BaseInlineFormSet
class ItemInlineFormSet(BaseInlineFormSet):
    def clean(self):
        # ...
        # Your custom clean logic goes here
```
Now, in your InlineFormSetView sub-class, use your formset class via formset\_class setting, like this:

```
from extra_views import InlineFormSetView
from my_app.models import Item
from my_app.forms import ItemForm
class ItemInlineView(InlineFormSetView):
   model = Ttem
    form_class = ItemForm
    formset_class = ItemInlineFormSet # enables our custom inline
```
This will enable clean method being executed on the formset used by ItemInlineView.

## **2.3.3 Initial data for ModelFormSet and InlineFormSet**

Passing initial data into ModelFormSet and InlineFormSet works slightly differently to a regular FormSet. The data passed in from initial will be inserted into the extra forms of the formset. Only the data from get\_queryset() will be inserted into the initial rows:

```
from extra_views import ModelFormSetView
from my_app.models import Item
class ItemFormSetView(ModelFormSetView):
   template_name = 'item_formset.html'
   model = Item
    factory_kwargs = {'extra': 10}
    initial = [{'name': 'example1'}, {'name': 'example2'}]
```
The above will result in a formset containing a form for each instance of  $I \text{tem}$  in the database, followed by 2 forms containing the extra initial data, followed by 8 empty forms.

Altenatively, initial data can be determined at run time and passed in by overloading get\_initial():

```
class ItemFormSetView(ModelFormSetView):
   model = Itemtemplate_name = 'item_formset.html'
    ...
    def get_initial(self):
        # Get a list of initial values for the formset here
        initial = [\ldots]return initial
```
### **2.3.4 Passing arguments to the form constructor**

In order to change the arguments which are passed into each form within the formset, this can be done by the 'form\_kwargs' argument passed in to the FormSet constructor. For example, to give every form an initial value of 'example' in the 'name' field:

```
from extra_views import InlineFormSetFactory
class ItemInline(InlineFormSetFactory):
   model = Item
    formset_kwargs = {'form_kwargs': {'initial': {'name': 'example'}}}
```
If these need to be modified at run time, it can be done by get\_formset\_kwargs():

```
from extra_views import InlineFormSetFactory
class ItemInline(InlineFormSetFactory):
   model = Item
    def get_formset_kwargs(self):
        kwargs = super(ItemInline, self).get_formset_kwargs()
        initial = get_some_initial_values()
       kwargs['form_kwargs'].update({'initial': initial})
       return kwargs
```
#### **2.3.5 Named formsets**

...

If you want more control over the names of your formsets (as opposed to iterating over inlines), you can use NamedFormsetsMixin:

```
from extra_views import NamedFormsetsMixin
class CreateOrderView(NamedFormsetsMixin, CreateWithInlinesView):
   model = Order
    inlines = [ItemInline, TagInline]
    inlines_names = ['Items', 'Tags']
    fields = ' all
```
Then use the appropriate names to render them in the html template:

```
...
{{ Tags }}
...
{{ Items }}
...
```
### **2.3.6 Success messages**

When using Django's messages framework, mixins are available to send success messages in a similar way to django.contrib.messages.views.SuccessMessageMixin. Ensure that 'django.contrib. messages.middleware.MessageMiddleware' is included in the MIDDLEWARE section of *settings.py*.

extra\_views.SuccessMessageMixin is for use with views with multiple inline formsets. It is used in an identical manner to Django's [SuccessMessageMixin,](https://docs.djangoproject.com/en/dev/ref/contrib/messages/#django.contrib.messages.views.SuccessMessageMixin) making form.cleaned\_data available for string interpolation using the % (field\_name) s syntax:

```
from extra_views import CreateWithInlinesView, SuccessMessageMixin
...
class CreateOrderView(SuccessMessageMixin, CreateWithInlinesView):
   model = Order
   inlines = [ItemInline, ContactInline]
   success message = 'Order % (name) s successfully created!'
    ...
    # or instead, set at runtime:
    def get_success_message(self, cleaned_data, inlines):
        return 'Order with id {} successfully created'.format(self.object.pk)
```
Note that the success message mixins should be placed ahead of the main view in order of class inheritance.

extra\_views.FormSetSuccessMessageMixin is for use with views which handle a single formset. In order to parse any data from the formset, you should override the  $get\_success\_message$  method as below:

```
from extra_views import FormSetView, FormSetSuccessMessageMixin
from my_app.forms import AddressForm
class AddressFormSetView(FormSetView):
   form_class = AddressForm
   success_url = 'success/'
    ...
   success_message = 'Addresses Updated!'
# or instead, set at runtime
def get_success_message(self, formset)
    # Here you can use the formset in the message if required
   return '{} addresses were updated.'.format(len(formset.forms))
```
# <span id="page-17-0"></span>**2.4 List Views**

#### **2.4.1 Searchable List Views**

You can add search functionality to your ListViews by adding SearchableListMixin and by setting search\_fields:

```
from django.views.generic import ListView
from extra_views import SearchableListMixin
class SearchableItemListView(SearchableListMixin, ListView):
   template_name = 'extra_views/item_list.html'
    search_fields = ['name', 'sku']
   model = Item
```
In this case object\_list will be filtered if the 'q' query string is provided (like /searchable/?q=query), or you can manually override get\_search\_query method, to define your own search functionality.

Also you can define some items in search\_fields as tuple (e.g. [('name', 'iexact', ), 'sku']) to provide custom lookups for searching. Default lookup is icontains. We strongly recommend to use only string lookups, when number fields will convert to strings before comparison to prevent converting errors. This controlled by check lookups setting of SearchableMixin.

## **2.4.2 Sortable List View**

```
from django.views.generic import ListView
from extra_views import SortableListMixin
class SortableItemListView(SortableListMixin, ListView):
    sort_fields_aliases = [('name', 'by_name'), ('id', 'by_id'), ]model = Item
```
You can hide real field names in query string by define sort\_fields\_aliases attribute (see example) or show they as is by define sort\_fields. SortableListMixin adds sort\_helper variable of SortHelper class, then in template you can use helper functions: {{ sort\_helper.get\_sort\_query\_by\_FOO }}, {{ sort\_helper. get\_sort\_query\_by\_FOO\_asc }}, {{ sort\_helper.get\_sort\_query\_by\_FOO\_desc }} and {{ sort helper.is sorted by FOO } }

# CHAPTER 3

# Reference

# <span id="page-20-1"></span><span id="page-20-0"></span>**3.1 Change History**

# **3.1.1 0.14.0 (2021-06-08)**

#### **Changes:**

Supported Versions:

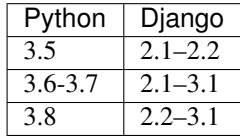

- Removed support for Python 2.7.
- Added support for Python 3.8 and Django 3.1.
- Removed the following classes (use the class in parentheses instead):
	- BaseFormSetMixin (use BaseFormSetFactory).
	- BaseInlineFormSetMixin (use BaseInlineFormSetFactory).
	- InlineFormSet (use InlineFormSetFactory).
	- BaseGenericInlineFormSetMixin (use BaseGenericInlineFormSetFactory).
	- GenericInlineFormSet (use GenericInlineFormSetFactory).

# **3.1.2 0.13.0 (2019-12-20)**

#### **Changes:**

Supported Versions:

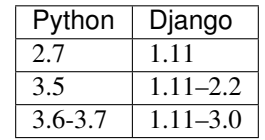

- Added SuccessMessageMixin and FormSetSuccessMessageMixin.
- CreateWithInlinesView and UpdateWithInlinesView now call self.form\_valid method within self.forms\_valid.
- Revert view.object back to it's original value from the GET request if validation fails for the inline formsets in CreateWithInlinesView and UpdateWithInlinesview.
- Added support for Django 3.0.

# **3.1.3 0.12.0 (2018-10-21)**

Supported Versions:

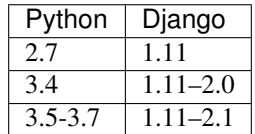

#### **Changes:**

- Removed setting of BaseInlineFormSetMixin.formset\_class and GenericInlineFormSetMixin.formset\_class so that formset can be set in factory\_kwargs instead.
- Removed ModelFormSetMixin.get\_context\_data and BaseInlineFormSetMixin. get\_context\_data as this code was duplicated from Django's MultipleObjectMixin and SingleObjectMixin respectively.
- Renamed BaseFormSetMixin to BaseFormSetFactory.
- Renamed BaseInlineFormSetMixin to BaseInlineFormSetFactory.
- Renamed InlineFormSet to InlineFormSetFactory.
- Renamed BaseGenericInlineFormSetMixin to BaseGenericInlineFormSetFactory.
- Renamed GenericInlineFormSet to GenericInlineFormSetFactory.

All renamed classes will be removed in a future release.

## **3.1.4 0.11.0 (2018-04-24)**

Supported Versions:

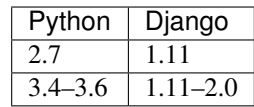

#### **Backwards-incompatible changes**

- Dropped support for Django 1.7–1.10.
- Removed support for factory kwargs extra, max\_num, can\_order, can\_delete, ct\_field, formfield\_callback, fk\_name, widgets, ct\_fk\_field being set on BaseFormSetMixin and its subclasses. Use BaseFormSetMixin.factory\_kwargs instead.
- Removed support for formset\_kwarg save\_as\_new being set on BaseInlineFormSetMixin and its subclasses. Use BaseInlineFormSetMixin.formset\_kwargs instead.
- Removed support for get\_extra\_form\_kwargs. This can be set in the dictionary key form\_kwargs in BaseFormSetMixin.formset\_kwargs instead.

# **3.1.5 0.10.0 (2018-02-28)**

New features:

- Added SuccessMessageWithInlinesMixin (#151)
- Allow the formset prefix to be overridden (#154)

#### Bug fixes:

- SearchableMixin: Fix reduce() of empty sequence error (#149)
- Add fields attributes (Issue #144, PR #150)
- Fix Django 1.11 AttributeError: This QueryDict instance is immutable (#156)

## **3.1.6 0.9.0 (2017-03-08)**

This version supports Django 1.7, 1.8, 1.9, 1.10 (latest minor versions), and Python 2.7, 3.4, 3.5 (latest minor versions).

- Added Django 1.10 support
- Dropped Django 1.6 support

## **3.1.7 0.8 (2016-06-14)**

This version supports Django 1.6, 1.7, 1.8, 1.9 (latest minor versions), and Python 2.7, 3.4, 3.5 (latest minor versions).

- Added widgets attribute setting; allow to change form widgets in the ModelFormSetView.
- Added Django 1.9 support.
- Fixed get\_context\_data() usage of \*args, \*\*kwargs.
- Fixed silent overwriting of ModelForm fields to \_\_all\_\_.

#### **Backwards-incompatible changes**

- Dropped support for Django <= 1.5 and Python 3.3.
- Removed the extra\_views.multi module as it had neither documentation nor test coverage and was broken for some of the supported Django/Python versions.
- This package no longer implicitly set fields = '\_all\_'. If you face ImproperlyConfigured exceptions, you should have a look at the [Django 1.6 release notes](https://docs.djangoproject.com/en/stable/releases/1.6/#modelform-without-fields-or-exclude) and set the fields or exclude attributes on your ModelForm or extra-views views.

# **3.1.8 0.7.1 (2015-06-15)**

Beginning of this changelog.